# **Student Submits in MyCourses**

- [Are you submitting a draft or a final version for grading?](https://wiki.aalto.fi/display/turnitin/Student+Submits+in+MyCourses#StudentSubmitsinMyCourses-Areyousubmittingadraftorafinalversionforgrading?)
- $\circ$ [Supported file formats and file size](https://wiki.aalto.fi/display/turnitin/Student+Submits+in+MyCourses#StudentSubmitsinMyCourses-Supportedfileformatsandfilesize)
- <sup>o</sup> [Submission in MyCourses workspace](https://wiki.aalto.fi/display/turnitin/Student+Submits+in+MyCourses#StudentSubmitsinMyCourses-SubmissioninMyCoursesworkspace)
- <sup>o</sup> [Resubmission](https://wiki.aalto.fi/display/turnitin/Student+Submits+in+MyCourses#StudentSubmitsinMyCourses-Resubmission)
- <sup>o</sup> [Removing a submitted file](https://wiki.aalto.fi/display/turnitin/Student+Submits+in+MyCourses#StudentSubmitsinMyCourses-Removingasubmittedfile)

## **Are you submitting a draft or a final version for grading?**

Aalto University Code of Academic Integrity recommends that a teacher a rranges students a possibility to practice originality check before the final submiss

Idea of practising is to prevent possible mistakes in using sources and writing in own words. If these kind of mistakes, like minor changes to the source text ( plagiarism), are found in a paper during grading, a teacher can not grade the paper before the case has been handled according to the procedure described [Code of Academic Integrity](https://wiki.aalto.fi/display/turnitin/Aalto+University+Code+of+Academic+Integrity#AaltoUniversityCodeofAcademicIntegrity-ProcedureofHandlingandConsequencesofplagiarism) .

A teacher can arrange practising in several different ways. If there seemed to be only one submission inbox for an assignment which will be graded, it can, h possibility to a draft submission before a final version, see more information in [teacher's instructions](https://wiki.aalto.fi/display/turnitin/Create+a+Turnitin+Submission+Box+in+MyCourses#CreateaTurnitinSubmissionBoxinMyCourses-Arrangestudentsapossibilitytopractice). If you are not sure whether the submission inbox in que feature, ask it from your teacher.

If a course workspace does not contain a possibility to practice Turnitin submission or your thesis supervisor has not arranged a MyCourses workspace for can also go to [Independent Turnitin Originality Check](https://mycourses.aalto.fi/course/view.php?id=3042) which is a common workspace for all students in MyCourses.

# **Supported file formats and file size**

The supported file formats for Turnitin originality check are

- Microsoft Word<sup>®</sup> (.doc/.docx)
- OpenOffice Text (.odt)
- WordPerfect® (.wpd)
- PostScript (.ps/.eps)
- HTML
- Hangul Word Processor file (.hwp)
- Rich text format (.rtf)
- Plain text (.txt)
- Google Docs via Google Drive™
- Adobe® PDF
- Microsoft PowerPoint® (.pptx, .ppt, .ppsx, and .pps)
- Microsoft Excel® (.xls and .xlsx)

A LaTeX file should be converted into PDF-format with PdfLaTex: take a preview of .tex source code and a pdf file is created. Note, that not all converted pd Turnitin. For example, according few experiences, xetex/xelatex will produce pdf version that looks fine, but is not readable by Turnitin, while luatex/lualatex Turnitin.

A file should contain at least 20 words. The maximum file size per a submission box is 40MB or less than 400 pages. If the file is bigger than that, you have separate files and submit the first one into Part 1 and the other one into Part 2. By default, there is only Part 1 in a submission box. Teacher can add parts b

See a full description of restrictions in [submitting files in Turnitin guides](https://help.turnitin.com/feedback-studio/moodle/direct-v2/student/submitting-a-paper/accepted-file-types-and-sizes.htm).

## **Submission in MyCourses workspace**

Follow the steps 1-16 marked on the screenshots below.

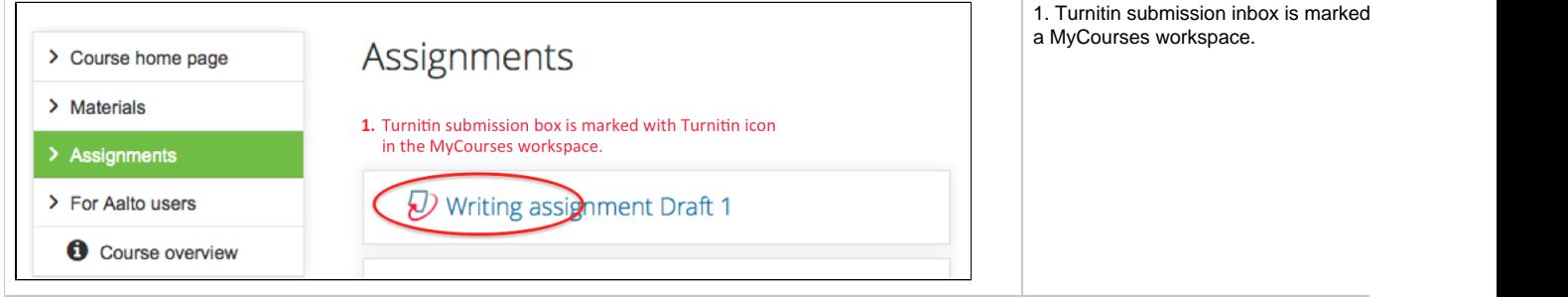

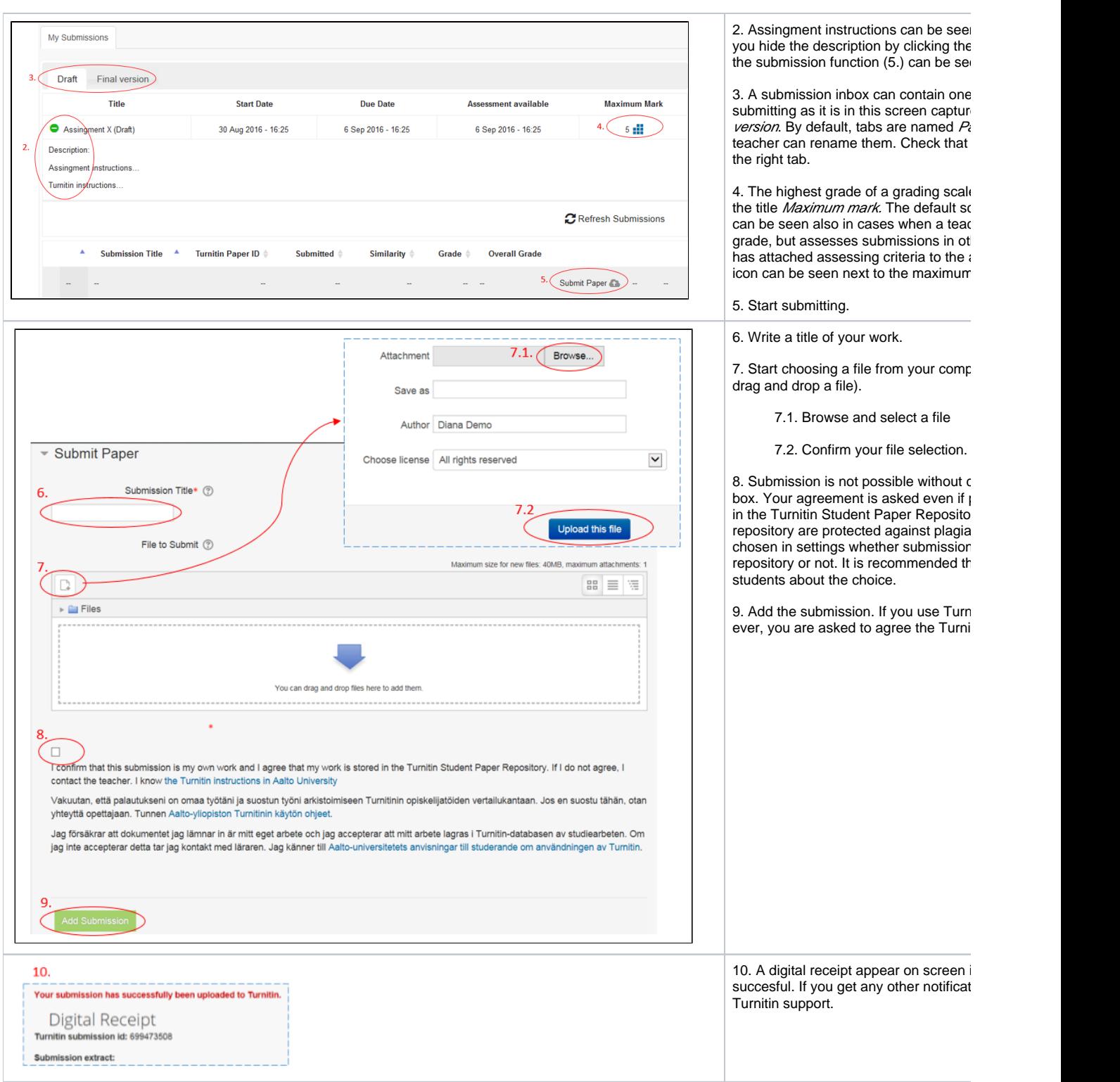

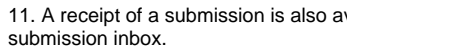

12. - 13. Turnitin originality report is read similarity percentage appears in the inl several minutes up to 24 hours. If then instead of a percentage, click Refresh see the latest state. A teacher might ha default settings. For example, a studer originality report at all or a report will be the due date.

Open the originality report and possible the percentage. The view is opened or and it may take a moment, because Turnition opens and MyCourses remains in the

Note! Do not pay too much attention to percentage. Similarities must always b matches can be ok, like matches in a r may not be ok. See tips for interpreting

14.-15. Possible feedback and grade g available after the date Assessment at pencil icon appears in the inbox (15). C enter Turnitin Feedback studio. See th [views feedback](https://wiki.aalto.fi/display/turnitin/Student+Views+Feedback+Given+in+GradeMark)

16. Possible resubmission is possible i available. See more information about

### **Resubmission**

A resubmitted paper replaces the earlier file and the new report overwrites the earlier one. After 3 resubmissions a report of the fourth file will not be generat hours. Resubmission may also be disabled by the teacher (setting "Report Generation Speed = Generate reports immediately, resubmission not allowed").

If resubmission is allowed before the due date, you can submit a draft of an assignment at first, interpret the originality report of it, correct possible flaws and version for grading.

### **Removing a submitted file**

If the file is stored in Turnitin student paper repository (comparison database), it will be stored there as long as Aalto University determines. Teachers may re inbox in MyCourses, but this action does not remove the submission from the comparison database. By default the submissions are **not** stored into a repository may have changed this setting. It is students' interest to save their submissions into the repository as they are protected against plagiarism.

If you want your submission removed from the repository, send a removal request with the paper ID to [turnitin\(at\)aalto.fi](mailto:turnitin%28at%29aalto.fi). The work ID is on the digital receipt

However, the paper submitted in a course submission inbox can not be removed for 8 weeks after submitting because of possible grading. A paper submitte [pendent Turnitin originality check](https://mycourses.aalto.fi/course/view.php?id=3042) can be deleted right away.

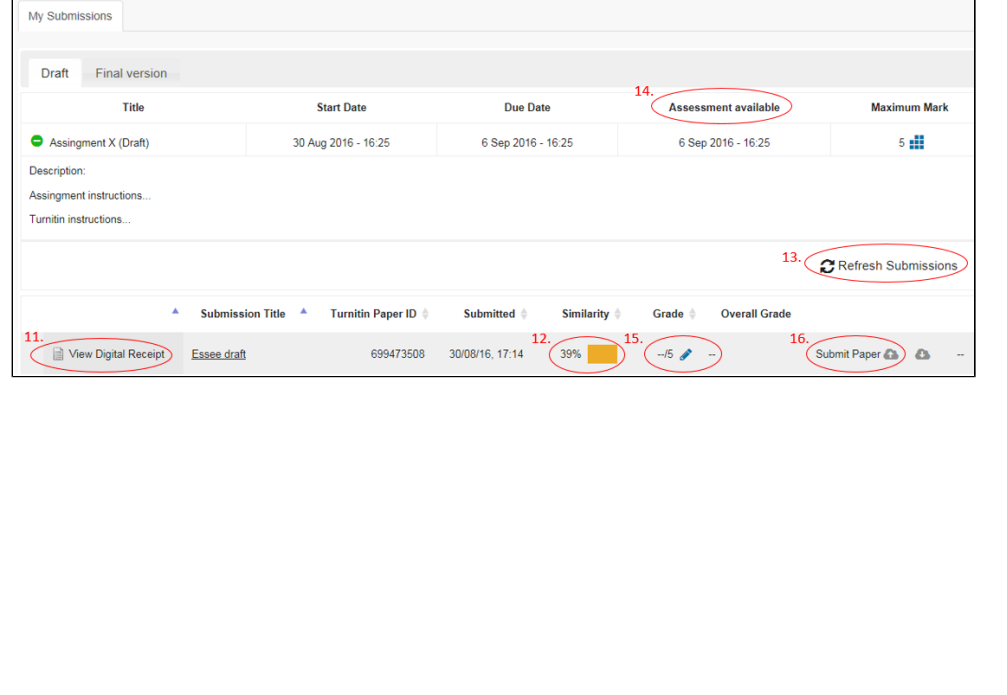